# مرجع كامل **Microsoft Excel 2010**

(مقدماتی تا پیشرفته)

(جلد 1)

حسين يعسوبى ا<mark>نت</mark>شارات پندار پارس

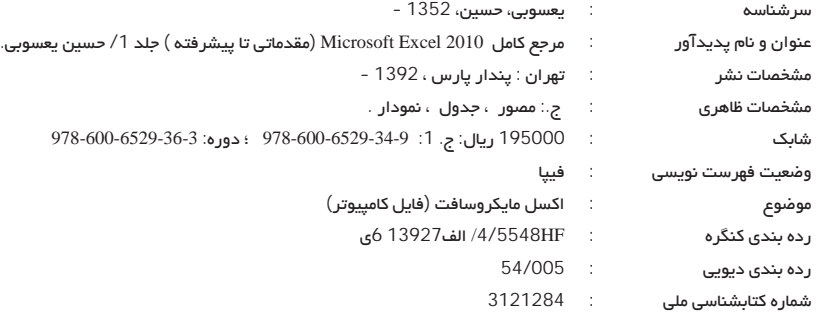

انتشارات پندارپارس دفتر فروش: انقلاب، ابتدای کارگرجنوبی، کوی رشتچی، شماره 14، واحد www.pendarepars.com 16 تلفن: 66572335 - تلفكس: 66926578ممراه: 09122452348  $info@pendareparse.com$ : مرجع كامل Microsoft Excel 2010 (جلد 1) نام کتاب : انتشارات پندار پارس ناشر : حسين يعسوبي ترجمه و تاليف : فروردين 92 چاپ نخست

> : 1000 نسخه شمار گان

: فرزانه روزبهان*ی* طرح جلد

قيمت

ليتوگرافي، چاپ، صحافي : ترامسنج، فرشيوه، خيام

ا 19500 تومان به همراه  $19500$  :

شابک : 9-34-6529-600-978

شابک دورہ: 3-36-529-600-978

. . . . . . . . . . . \*هرگونه کپی برداری، تکثیر و چاپ کاغذی یا الکترونیکی از این کتاب بدون اجازه ناشر تخلف بوده و پیگرد قانونی دارد \*

#### سخن ناشر

انتشارات پندارپارس از سال 1386، فعالیت خود را آغاز نمود و پس از یک سال، با چاپ 5 عنوان کتاب، رسما به جرگهی ناشران کتابهای حوزهی کامپیوتر پیوست. از آن زمان تاکنون (فروردین 92)، بیش از 100 عنوان کتاب را توسط مؤلفان و مترجمان بهنام، روانهی بازار نشر نموده است.

خط مشی ما، کیفیت مواد مصرفی و محتوای علمی، پارسینویسی، و احترام به مشتری است که تلاش داریم با وسواسی بیش از اندازه، به حرکت شتابان خود در این راستا، ادامه دهیم.

این روزها شاهد افزایش روزافزون و ناهنجار بهای مواد اولیهی کتاب بهویژه، کاغذ هستیم که حتی تا 5 برابر قیمت اواخر سال 1390 رشد داشته است و این، افزایش بهای تمام شده و در نتیجه، افزایش بهای پشت جلد کتابها را در پی داشته است. اما بهدلیل عادت نداشتن مردم ما به خرید کتاب گران، متاسفانه نمیتوانیم کتابهای تولیدی را متناسب با تورم موجود، قیمتگذاری کنیم و ناخواسته، سود ناخالص کتابهای تولیدی، کاهش میبابد.

کاستن از حجم کتابها، یکی از روشهای کاستن از بهای پشت جلد است که با کوچک کردن فونت متن، کاستن از فاصلهی میان خطها و نیز، حذف تصویرهای اضافی یا پر کردن فضای پیرامون تصویرها با نوشتههای متن (که شاید مورد پسند برخی نباشد)، امکانپذیر است.

باید آگاه بود که عدم خرید کتابهای آموزشی و تهیهی کپی یا فایلهای غیرقانونی کتابها از وب، موجب نابودی اندک اندک صنعت نشر و خروج ناشران از این حرفه میشود. در صنعتی که از هیچ گونه حمایتی برخوردار نیست و تبلیغات محیطی و رسانهای، در توان صاحبان آن نمیباشد، تنها راه موجود، حمایت خریدارانی است که میتوانند به چرخش این حرفه، یاری رسانند و چه بسا با معرفی کتابهایی که از آنها آموختهاند به دوستان خود یا در گسترهی وب، دلگرمی این تولیدکنندگان فرهنگے، را سبب شوند.

کوتاه سخن، دربارهی این کتاب باید گفت که به دلیل جلوگیری از افزایش صفحات و در نتیجه، بهای آن، ترجیح دادیم آن را در دو جلد مقدماتی و پیشرفته، ارائه نماییم تا مجبور به خریدن کتابی نباشید که شاید با نیمی از مطالب آن آشنا هستید یا عکس آن.

نگارش جلد 2 آن نیز از هماکنون آغاز شده و شاید تا پایان تابستان 1392 به پایان رسد. از اینکه به جرگهی مشتریان وفادار پندارپارس پیوستید، سپاسگزاریم و امید داریم این رابطهی دوستی، تا سالیان سال، ادامه یابد و بتوانیم نیازهای علمی و آموزشی تان را در سطح توانمان برآورده سازیم.

عضویت در سایت پنداریارس (PendarePars.com) را فراموش نفرمایید.

حسين يعسوبي

مدير مسئول انتشارات پندارپارس

فروردين 92

info@PendarePars.com

جلح نخست

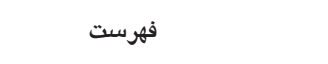

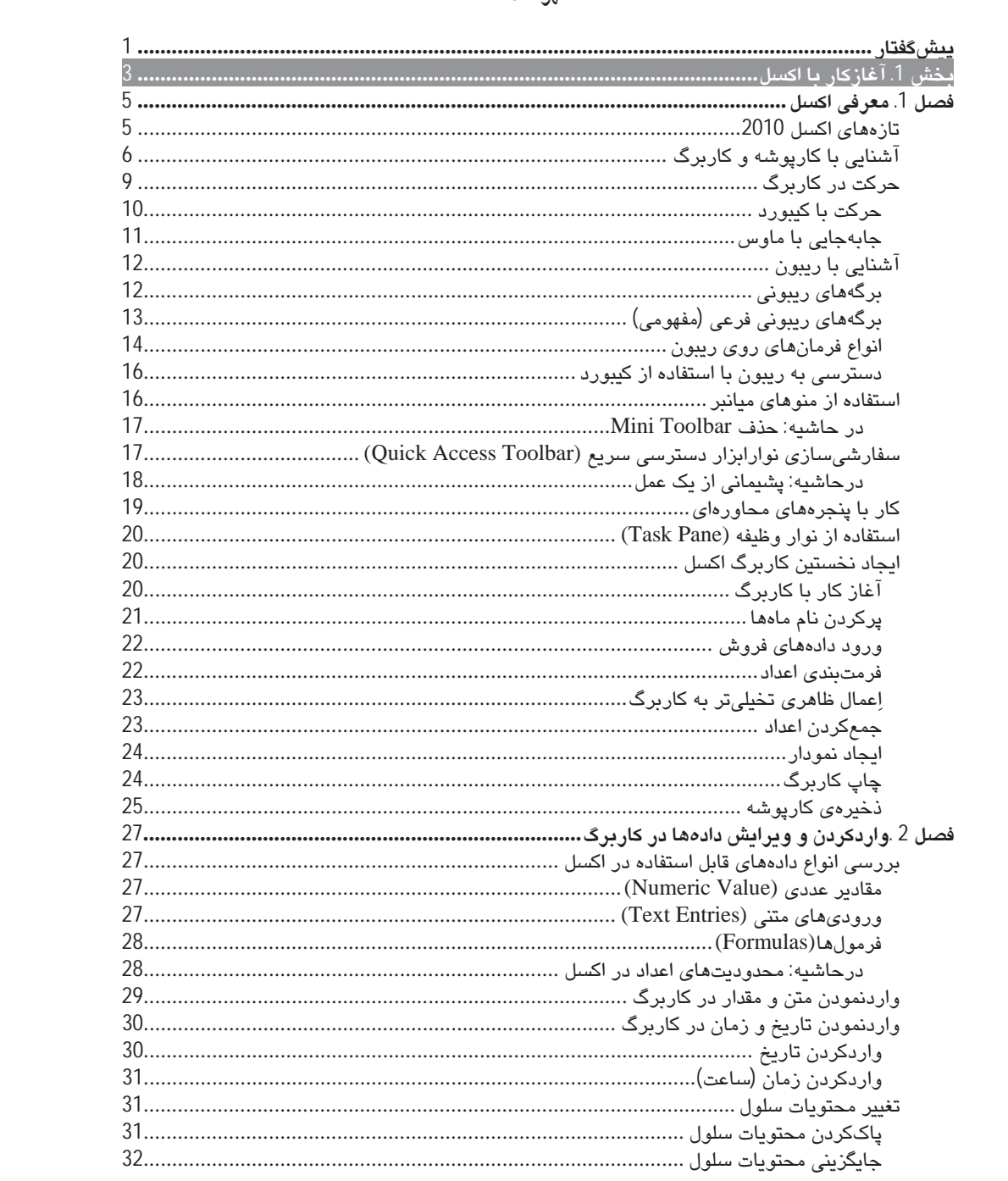

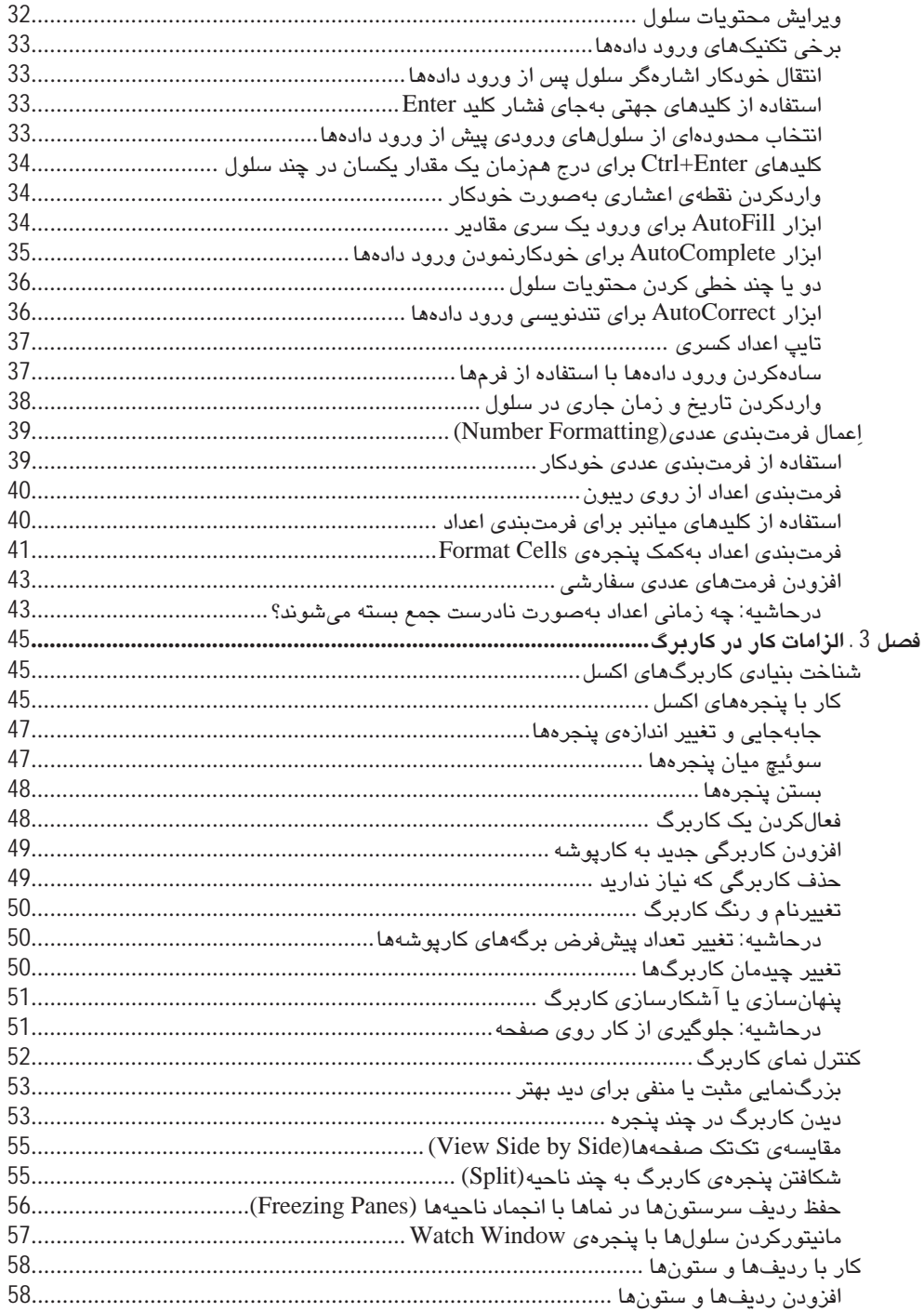

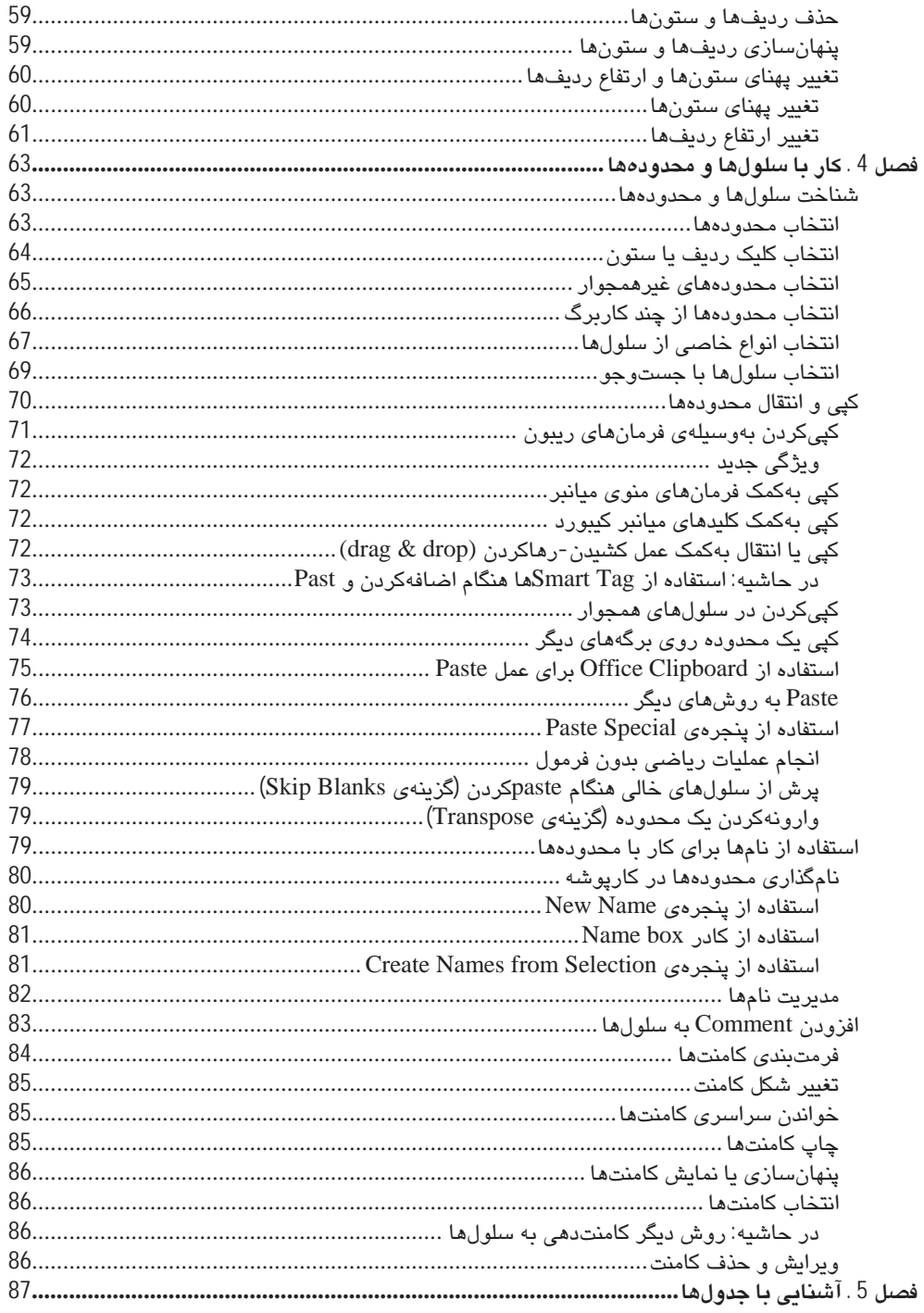

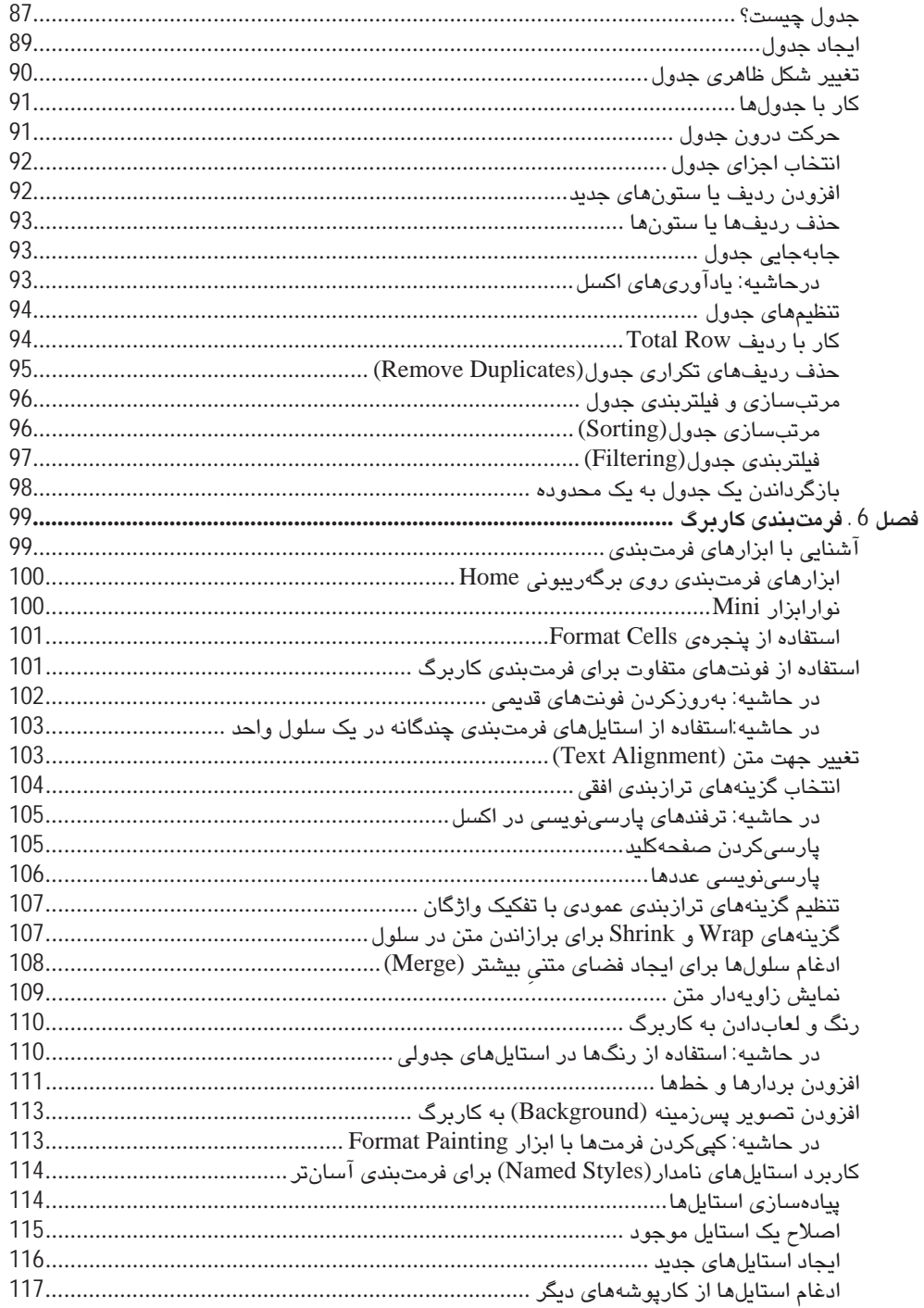

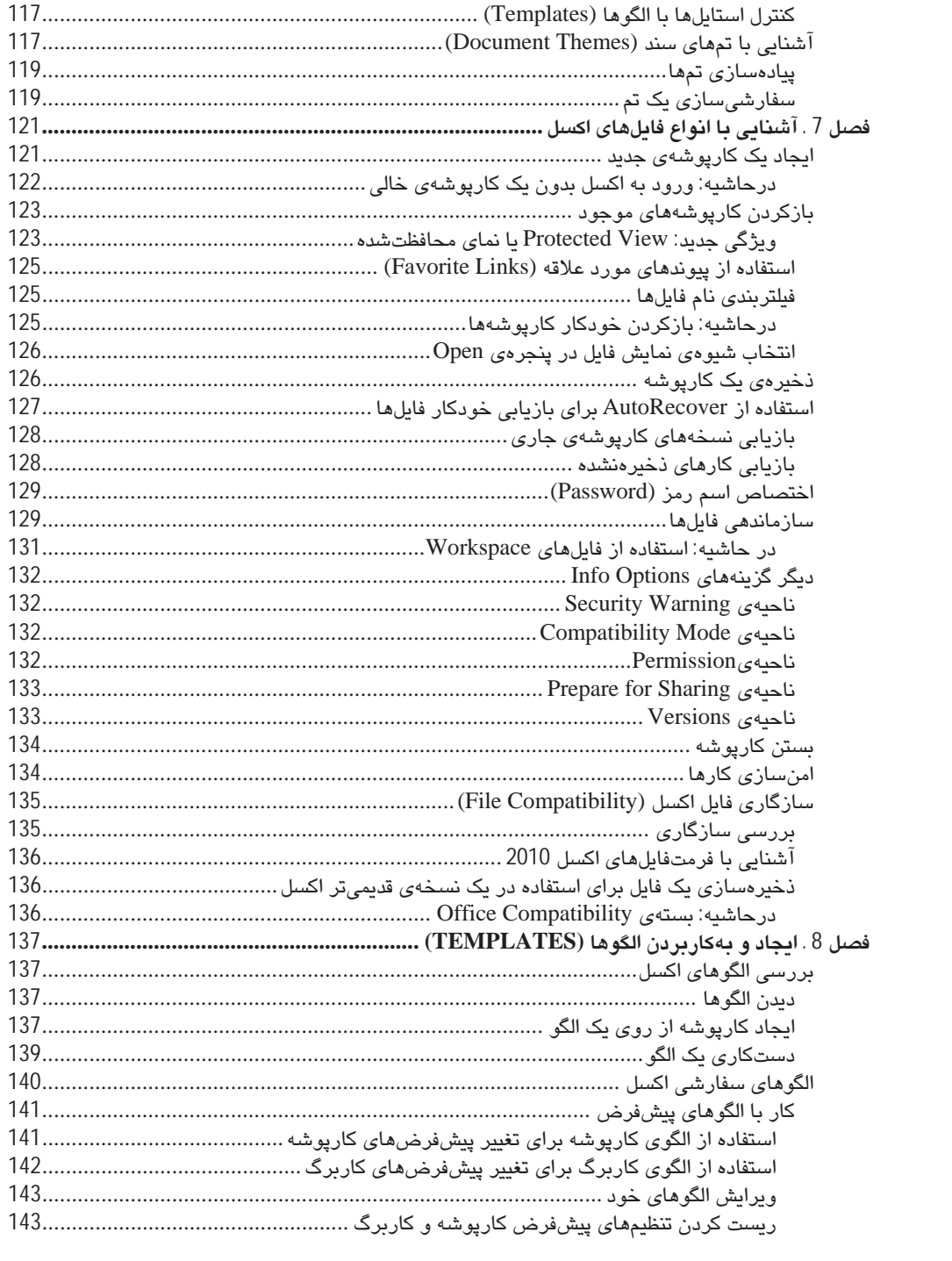

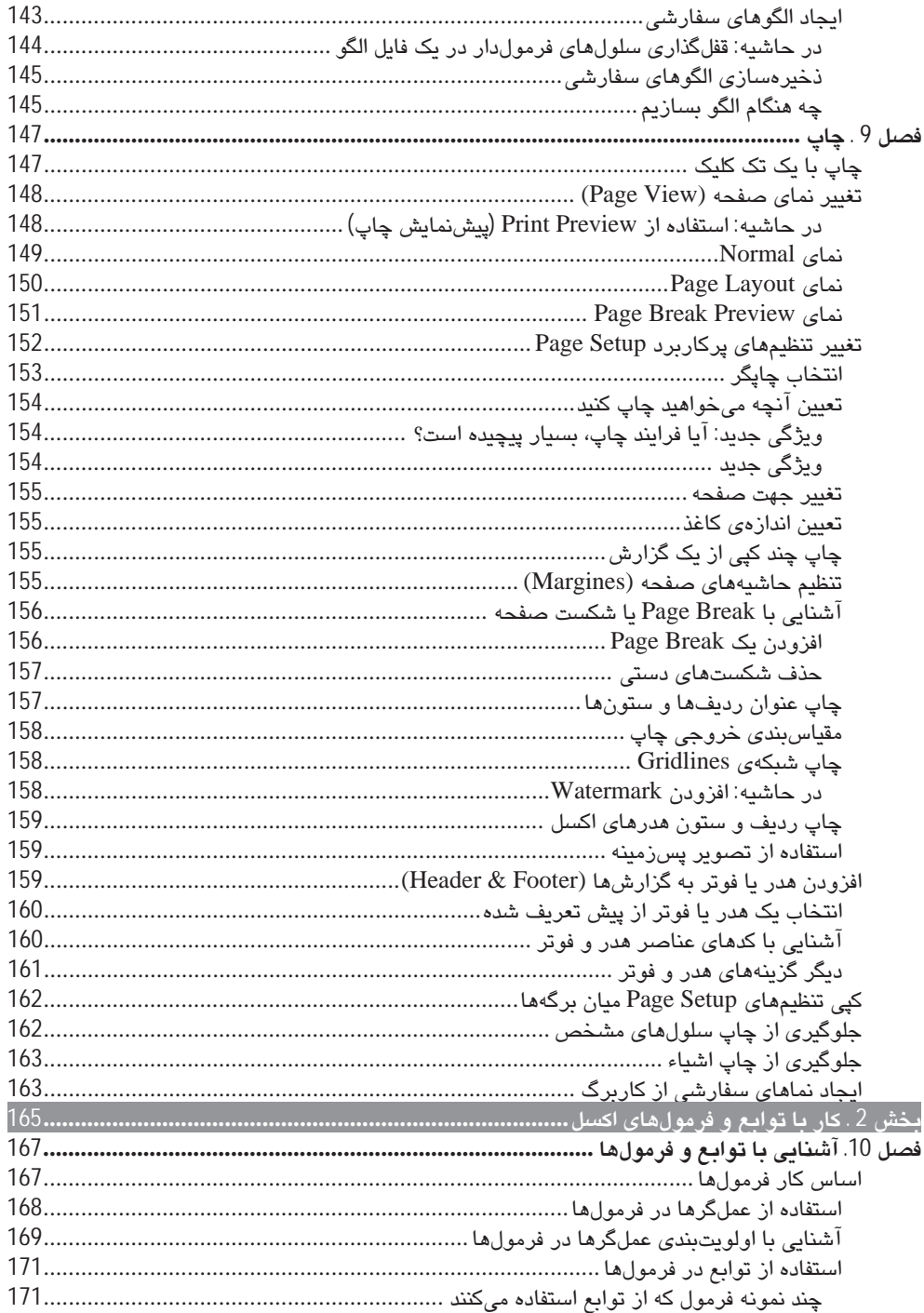

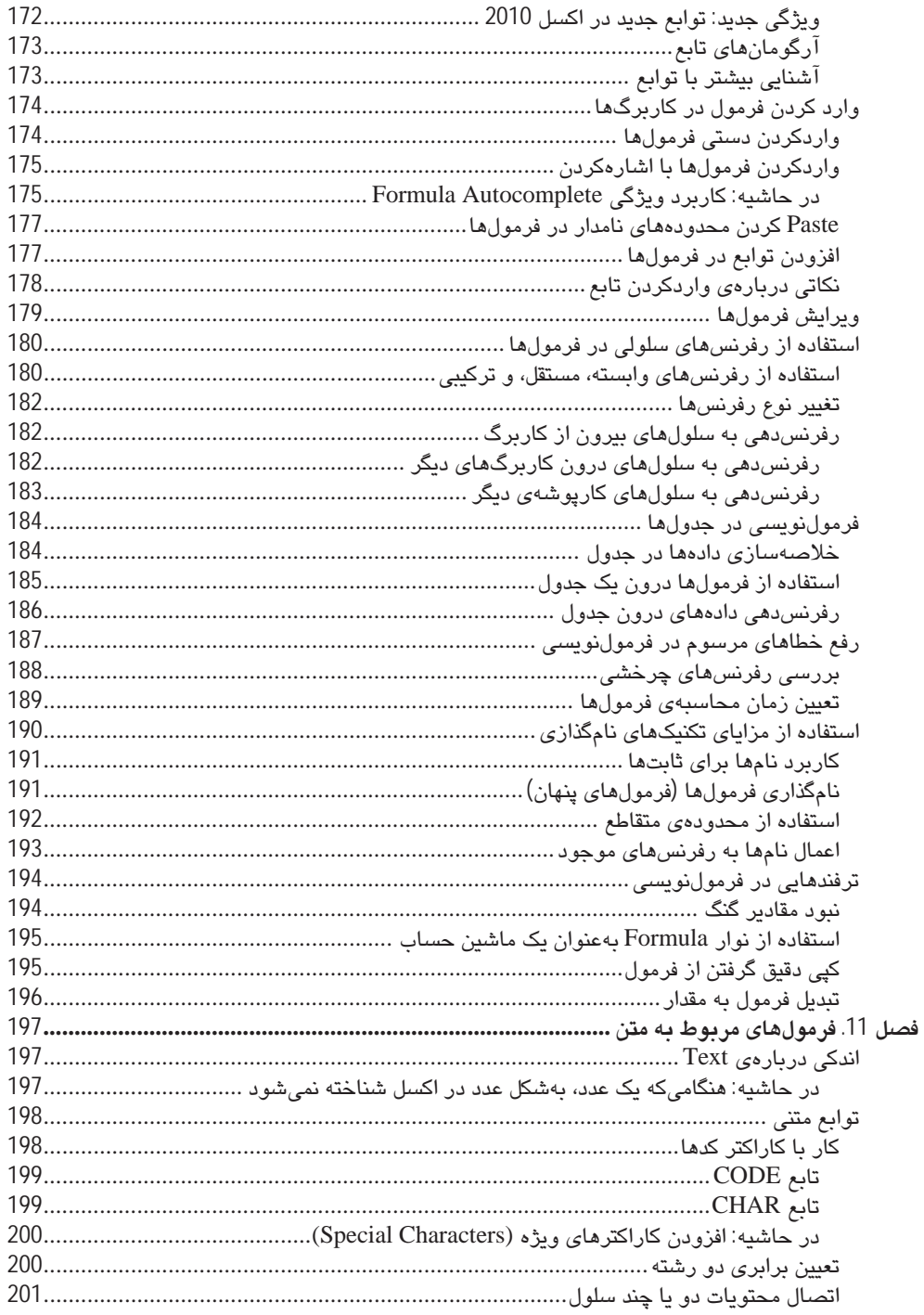

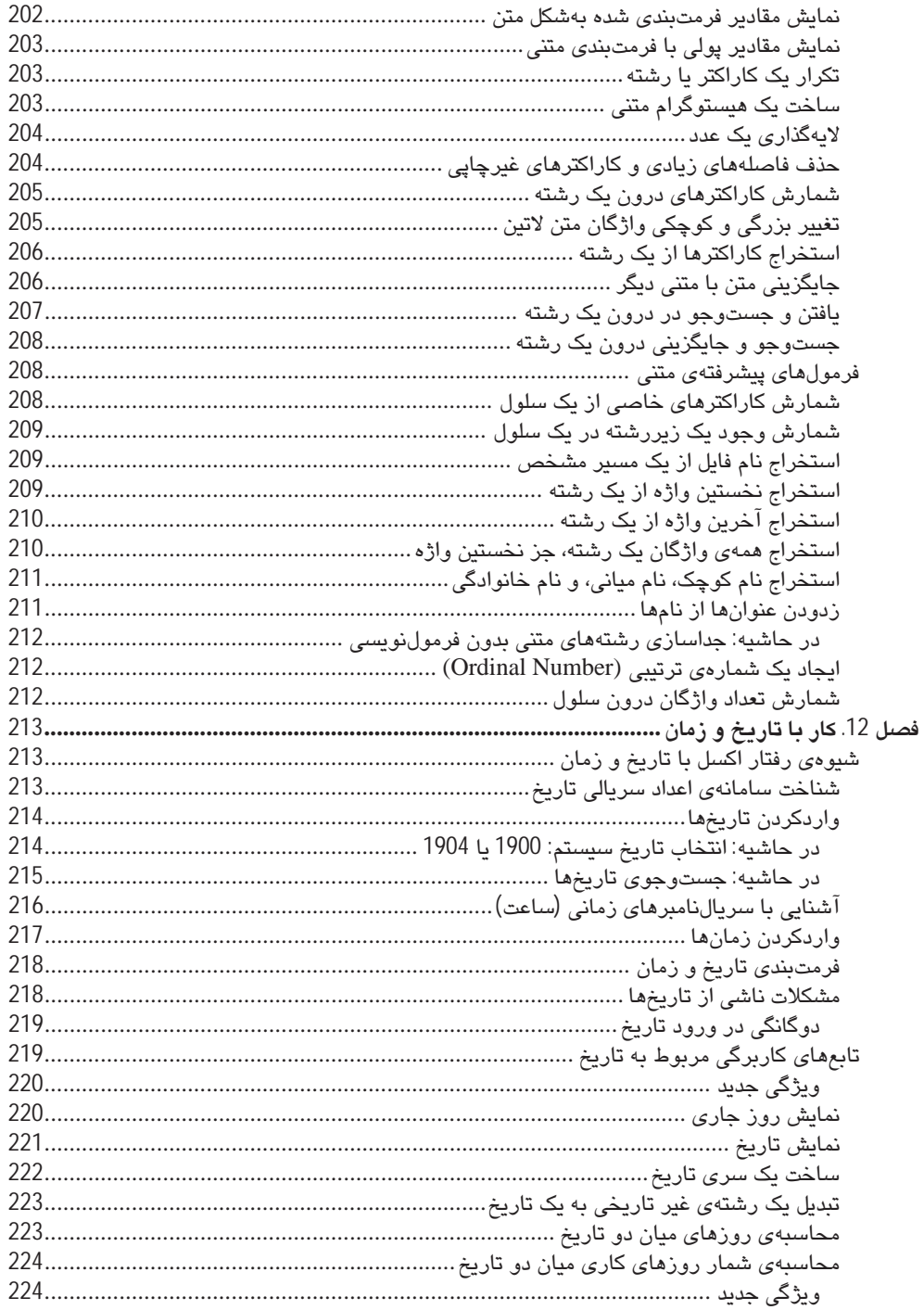

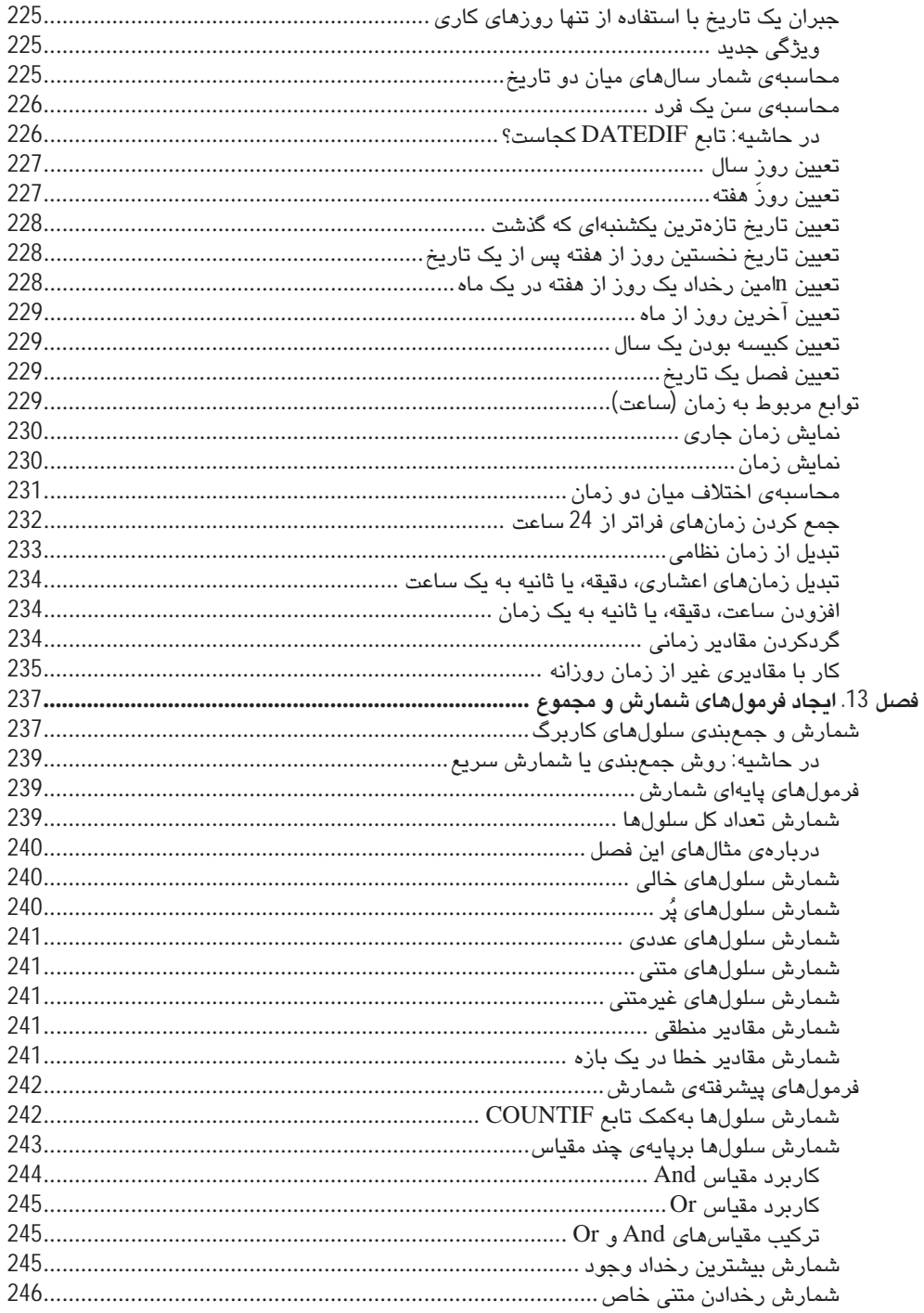

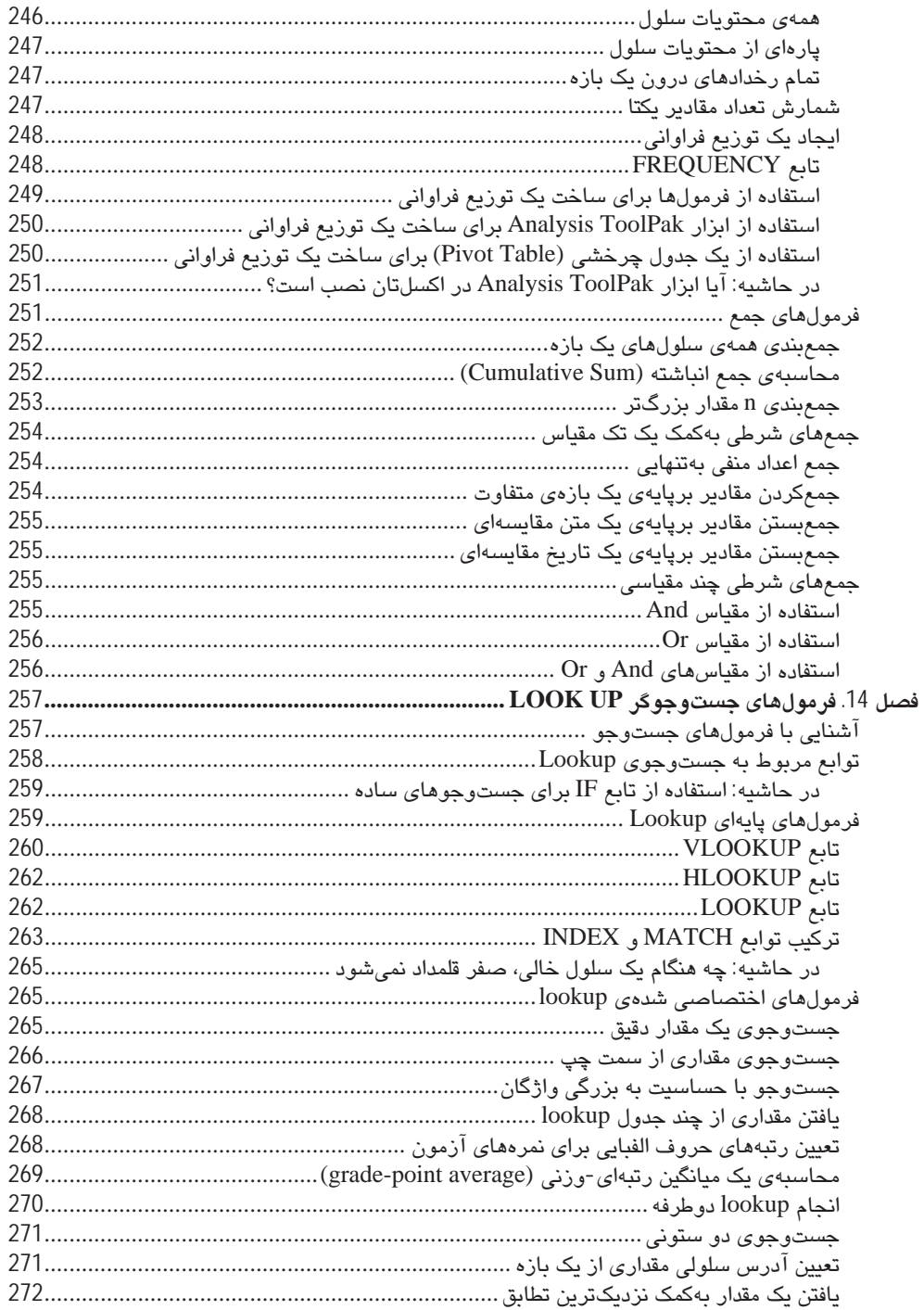

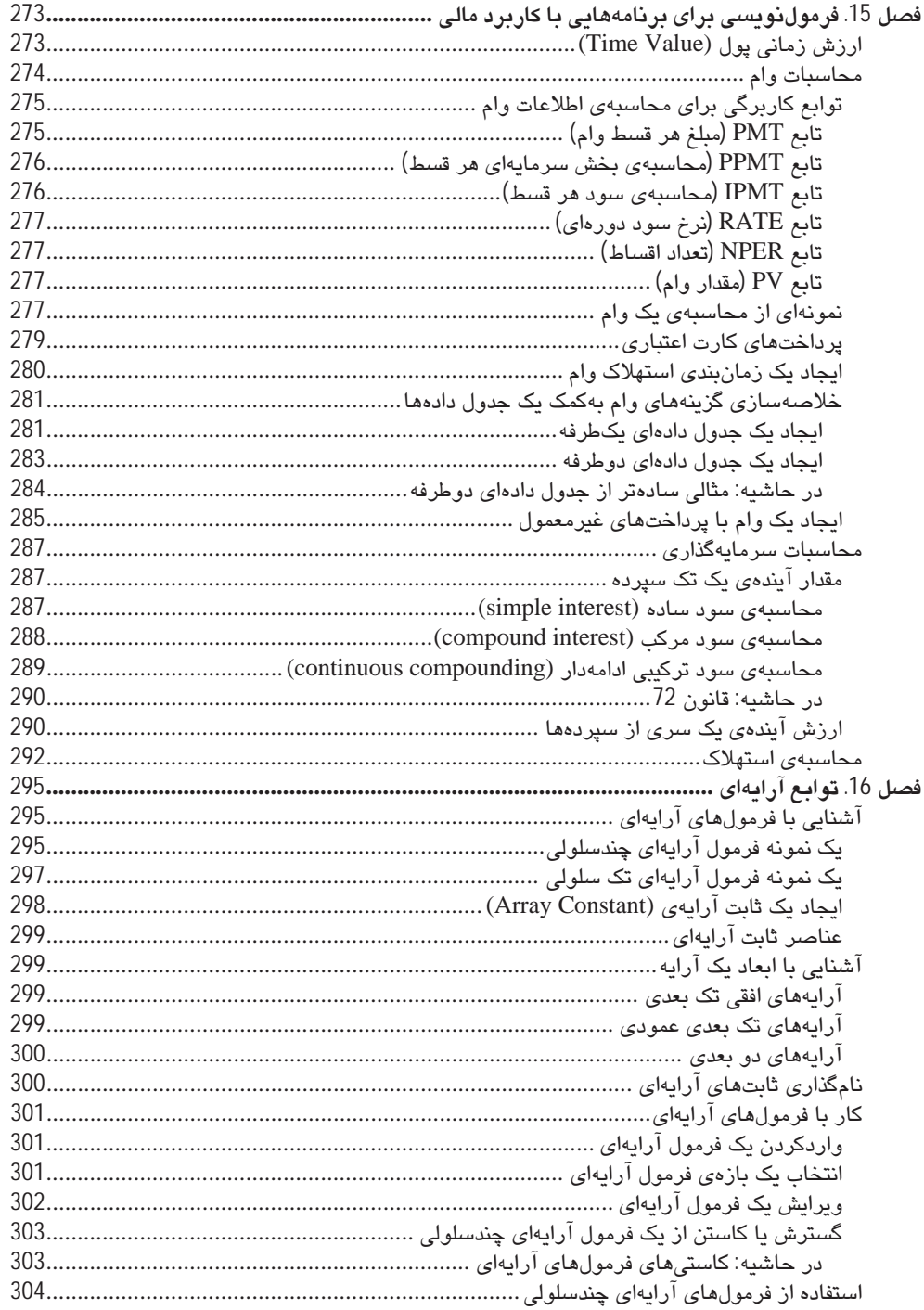

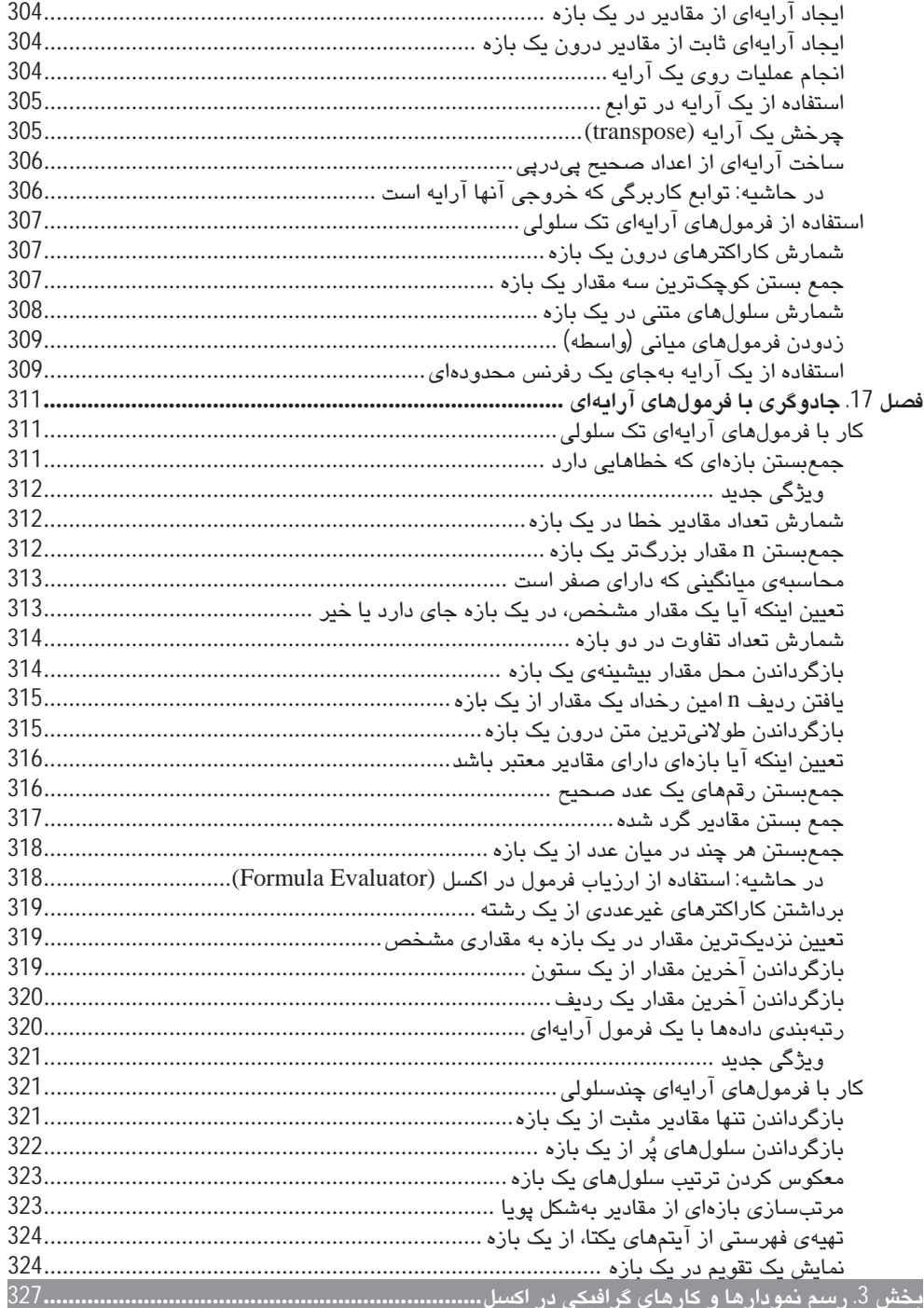

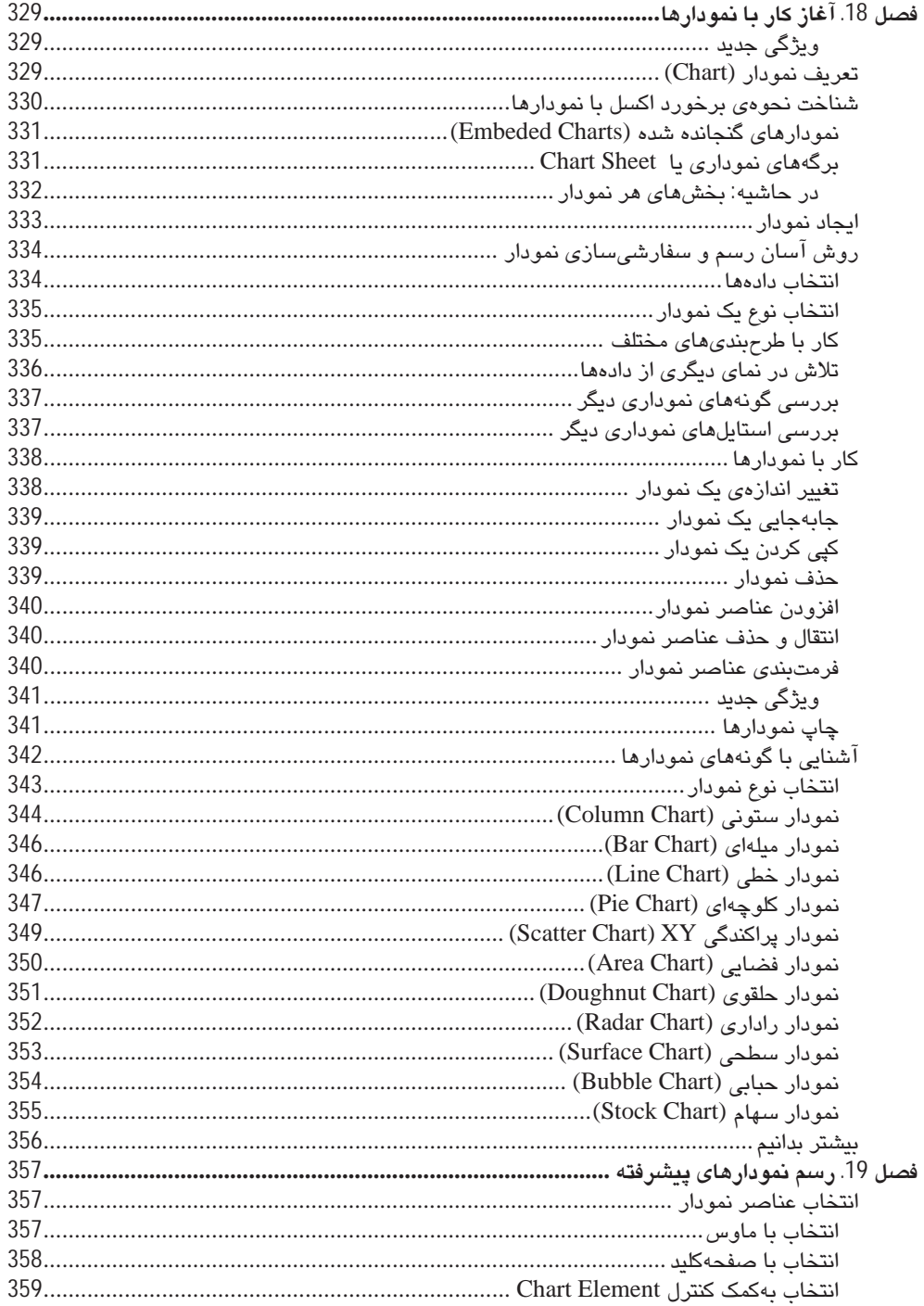

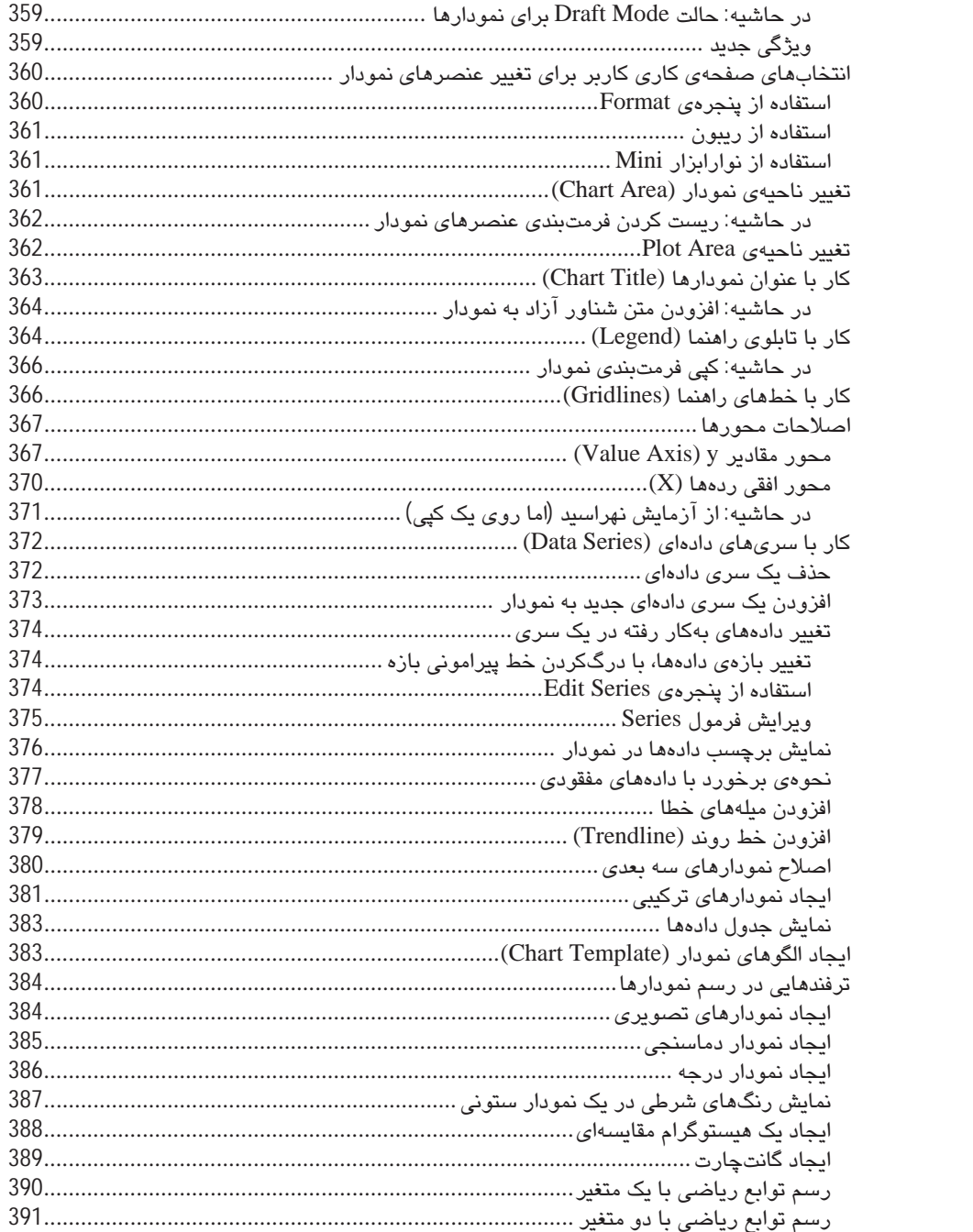

فهرست فصل@ای جلد 2 کتاب

فصل 20. تفکیک دادهها بهکمک فرمتبندی شرطی<br>فصل 21. ایجاد تصاویر نمودارگونهی SPARKLINE (ویژگی جدید)<br>فصل 22. زیباسازی کاربرگاها با تصاویر و ترسیمها بخش 4. استفاده از ویژگیهای پیشرفتهی اکسل

.<br>فصل 23. سفارشی،سازی واسط کاربری اکسل فصل 24. استفاده از فرمتهای عددی سفارشی فصل 25. استفاده از اعتبارسنجی دادهها (DATA VALIDATION) فصل 26. ایجاد و بهکارگیری WORKSHEET OUTLINES برای خلاصهسازی دادهها فصل 27. پیوند دادن و ترکیب کاربرگها فصل 28. اكسل و ابنتر نت فصل 29. به اشتراکگذاری دادهها با دیگر برنامههای آفیس فصل 30. استفاده از اکسل در یک گروه کاری در شبکه (WORKGROUP) فصل 31. محافظت از کار خود فصل 32. ساخت كاربرگهاى بدون خطا (ERROR-FREE) بخش 5. آنالیز دادهها با اکسل فصل 33. دریافت دادەھا از فایلھای د<mark>یتابی</mark>س خارجی فصل 34. معرفي جدولهاي چرخشي PIVOTTABLES فصل 35. آناليز دادەھا با جدولھای چرخشی فصل 36. انجام تحليلهاى WHAT-IF صفحهگستردهاى فصل 37. آناليز دادهها با ابزارهاي GOAL SEEK و SOLVER فصل 38. آناليز دادهها با ابزار ANALYSIS TOOLPAK بخش 6. برنامەنويسى در اكسل با VBA فصل 39. آشنايي با زبان VISUAL BASIC FOR APPLICATIONS فصل 40. ابجاد توابع کاربرگی سفارشی لفصل 41. الجاد USERFORMS فصل 42. استفاده از USERFORMS CONTROLS در کار در گ فصل 43. كار با رويدادهاى اكسل (EXCEL EVENTS) فصل 44. مثالهای کاربردی VBA فصل 45. ایجاد افزوینههای (ADD-INS) سفار شبی اکسل ييوستها

 $E$ *(Berra) & Corf by*  $a$  *brown* 

### پیش گفتار

این کتاب برای اَموزش نرمافزار اکسل از سطح مقدماتی تا پیشرفته است. به جرأت می¤وان گفت که همهی اجزای مهم نرمافزار در این کتاب پوشش داده شده است. در این میان، تمرینهای کاربردی به همراه آموزههای مترجم که تاکنون 3 عنوان کتاب اکسل دیگر از او به چاپ رسیده، کمک شایانی به فهم موارد ارائه شده مینماید. هرچند،تلاش شده تا توازن میان نیازهای یک کاربر مبتدی با عناوین پیچیدهتری که برای کاربر حرفهایتر قابل فهم,تر است، برقرار گردد. نویسنده بیش از 20 سال است با اکسل سروکار دارد و مترجم نیز از 15 سال پیش با این نرمافزار قدرتمند کار عملی و آموزشی انجام میدهد؛ بنابرین باور داشته باشید که با این کتاب، به یک اکسل کار حرفهای تبدیل خواهید شد، هرچند پس از آن نیز چیزهایی برای آموختن در اکسل وجود دارد (حتی برای ما).

برتری این ترجمه نسبت به ترجمههای دیگری که از کتاب اٌقای جان واکنباخ (Bible, Wiley) در ایران موجود است، در ترجمه و تألیف بودن آن است؛چرا که مترجم کوشش کرده است به سبک خود، نوشتههای جان را تغییر دهد و با کم و زیاد کردن آن، افزودن توضیحات تکمیلی، و گاهی حذف موارد تکراری، یک اثر ماندگار در این زمینه به علاقهمندان ارائه دهد. سابقهی تألیف و ترجمهی بیش از 50 عنوان کتاب آموزش کامپیوتر از جمله انواع کتابهای نرمافزارهای خانواده آفیس، که هرکدام بارها و بارها بهوسیلهی ناشران گوناگون به چاپ رسیده، دلیل محکم*ی* بر این مدعاست.

این کتاب برای نسخهی Excel 2010 نگاشته شده است. هرچند بیشتر اطلاعات ارائه شده، در نسخهی 2007 نیز کاربرد دارد، اما بهدلیل ریبونی بودن محیط کاربری آفیس 2007 و 2010، شاید نتوان در نسخه 2003 از این کتاب استفاده کرد.

#### فرمان های اکسل

محیط کاربری اکسل 2010 همانند اکسل 2007 از یک سیستم مفهومگرای ریبونی پیروی میکند. واژگانی همچون Page Layout ،Insert ،File و غیره، نام برگههای ریبونی (Tabs) است که با کلیک روی هر یک، نوار ریبونی آن در زیرش نمایان میگردد. هر برگهریبونی دارای یک سری گروه ریبونی است که یک دستهبندی مفهومی از اَیکنها و فرمانهای برنامه است. نام هر گروه ریبونی نیز در پایین گروه دیده میشود. در فصل یک، بیشتر با این موارد آشنا می شوید.

#### سازماندهی این کتاب

این کتاب از 6 بخش اصلی زیر تشکیل شده است که سه بخش نخست، جلد 1 کتاب را دربر میگیرد و دیگر بخش ها، در جلد 2 کتاب ارائه می گردد:

بخش 1- أغاز كار با اكسل: اين بخش، از 9 فصل تشكيل شده كه به آشنايي ابتدايي براي تازه واردان و حتی کاربران باتجربه اختصاص دارد که می توانند به برخی اطلاعات جدید دست یابند.

**بخش 2- کار با توابع و فرمولها**: هرچیز که برای فرمول;نویسی و انجام کارهای محاسباتی در اکسل نیاز است در فصلهای این بخش آمده است. هرچند برای کار با توابع و فرمولهای اکسل، کتاب اختصاصیتر "مرجع كامل توابع و فرمولهاي 2007 Excel" نوشتهي يعسوبي (انتشارات يندار يارس) پيشنهاد مي گردد.

**بخش 3- ایجاد نمودارها و گرافها**: شیوهی ساخت نمودارها و نیز ویژگیهای فرمتبندی شرطی بههمراه ابزار گرافیکی جدید Sparkline در فصلهای این بخش آمده است.

بخش 4- استفاده از ابزارهای پیشرفتهی اکسل: این بخش، دربرگیرندهی 10 فصل مهم است که به موارد پیشرفتهتر اختصاص دارد. هرچند این موارد میتواند برای برخی کاربران مبتدی و متوسط نیز مفید واقع گر دد.

**بخش 5- آنالیز دادهها با اکسل**: عملیات کاربردی که روی دادههای بیشتر تخصصها قابل پیادهسازی است در فصلهای این بخش آمده است.

**بخش 6- برنامهنویسی در اکسل با v**BA: این بخش نیز برای آنهایی است که میخواهند اکسل را برای کاربرد شخصی خود سفارشی کنند یا آنهایی که کارپوشهها یا افزونههایی طراحی می کنند که بتواند برای دیگران قابل استفاده باشد. این بخش با مقدمهای در ماکرونویسی و برنامهنوسی VBA آغاز میگردد و سپس UserForms، add-ins و رویدادها را پوشش میدهد.

**پیوستها**: در پیوستهای کتاب نیز مطالب مفیدی آمده است.

در پایان باید گفت که این یک کتاب مرجع است و الزامی نیست که فصلهای آن از ابتدا خوانده شود. بلکه به تناسب نیاز، کاربر می تواند به سراغ فصل دلخواه برود و اشکال خود را برطرف نماید یا به اطلاعات کاملی در آن زمینه ی خاص دست یابد. با این حال، بهدلیل وجود تمرینهای کاربردی، ویژگی آموزشی-کاربردی بودن اَن نیز حفظ شده و می¤واند بهعنوان یک کتاب مرجع اموزشی بهکار گرفته شود. برای کاربران تازهکار، پیشنهاد میشود نخست، چند فصل أغازين كتاب را بخوانند و پس از رسيدن به يک أشنايي ابتدايي، به سراغ فصلهاي دلخواه خود بروند یا فصلها را به ترتیب، تا پایان دنبال کنند.اگر درک برخی موارد برایتان سنگین بود دلسرد نشوید. بیشتر کاربران، تنها به بخش کوچکی از همهی توانمندیهای اکسل اکتفا کرده و کار خود را راه میاندازند. در حقیقت، 80 درصد کاربران اکسل تنها از 20درصد ویژگیهای آن استفاده میکنند. هرچند همین 20 درصد ویژگی ها، قدرت کافی برای رفع نیازهایشان رابه آنها می دهد.

### نمادهای کتاب

در حاشیه: مباحثی که مربوط به مبحث بیان شده است اما خارج از روال شرح موضوع است، با نام "درحاشيه" أمده است.

ه در این کتاب، این کادرها گویای یک نکته است که باید به آن توجه بیشتری شود. **.** است. در این کتاب، این کادرها گویای یک هشدار است که باید توجه بیشتری به آن شود.

# بخش ١

# أغازكار با اكسل

اگر پیش تر با برنامههای صفحهگسترده یا همان Spreadsheet کار کرده باشید میبینید که بسیاری از قوانین آنها در اکسل نیز به کار می رود. تکنیکها و ترفندهای این صفحهگستردهها متفاوت است که در این بخش به آنها مىپردازيم.

# فصل 1

# معرفي اكسل

در این فصل، یک بازبینی کلی روی 2010 Excel انجام میدهیم. اگر با اکسل 2007 کار کردهاید باز هم پیشنهاد میشود این فصل را بخوانید. اما این دو نسخه، تفاوت زیادی با نسخههای پیشین دارد.

کاربرد اکسل، خیلی فراتر از یک برنامهی صفحهگسترده است. تنوع کارایی آن بی نظیر است. در محاسبات عددی، رقیب ندارد و در راحتی استفاده، حتی برای کاربرهای دفتری و اداری، شگفتانگیز است. در محاسبات غیر عددی هم یک برنامهی توانمند است. امروزه، یکی از شرطهای استخدام در بسیاری از شرکتها مؤسسهها، آشنایی کامل با این نرم|فزار قدرتمند است. یک مدیر نمی¤واند به کارمندی که توان استخراج یک نمودار ساده از یک سری اعداد و ارقام را نداشته باشد اعتماد کند. دیگر توانمندیهای دوست عزیزمان اکسل، عبارتاند از:

- جویدن اعداد: ایجاد بودجهها، نتایج بررسی های تحلیلی، و انجام هر نوع تحلیل مالی که بتوان فکرش را کړ د.
	- **ایجاد نمودارها**: ایجاد انواع گستردهای از نمودارهای قابل سفارشی شدن به سلیقهی کاربر.
	- **لیستهای سفارشی سازی**: استفاده از طرحبندی سطری و ستونی برای نگهداری کاراتر لیستها.
		- **دسترسی به دیگر دادهها**: دریافت دادهها از هر نوع منبع دادهای دیگر.
	- ایجاد داشبوردهای گرافیکی: خلاصهسازی حجم بزرگی از اطلاعات تجاری در یک قالب جمعوجور.
- ا**یجاد تصاویر گرافیکی و دیاگرامها**: استفاده از شکلها (Shapes) و ابزار جدید SmartArt برای ساخت  $\bullet$ دیاگرامهای خوش ساخت و حرفهای.
	- **خودکارسازی کارهای پیچیده**: انجام یک کار کسل کننده با تنها یک کلیک ساده به کمک قابلیت ماکرو.

### تازەھاي اكسل 2010

با انتشار نسخهی 2010 نرمافزارهای آفیس، برخی از برنامههای آفیس دچار تغییرات کم یا زیادی شد. اکسل ازجمله برنامههایی بود که تغییرات بسیار کمی را به خود دید. تغییرات اکسل 2010 نسبت به اکسل 2007 از این قرار است:

- **نسخهي 6**4 بيتي: اگر سخت|فزارتان (و ورژن ويندوز) از آن يشتيباني كند مي¤وانيد آن را نصب كنيد تا امکان ساخت کارپوشههای بزرگتر را داشته باشید. بیشتر کاربران از نسخهی 32 بیتی استفاده میکنند و نصب نسخه ی 64 بیتی می¤واند سبب بروز مشکلاتی در کارکرد برخی افزونهها (add-ins) گردد.
- نمودارهای Sparkline: ایجاد نمودارهای کوچک درون سلولی، برای خلاصهسازی محدودهای از دادهها بەشكل گرافيكى. (فصل 21)
- Slicers: روش جدیدی برای فیلتربندی و نمایش دادهها در جدولهای محوری با کلیک روی دکمهها. (فصل  $(35)$
- گزینههای جدید فرمتبندی جدولهای محوری (Pivot Table): برای کنترل بیشتر روی ظاهر گزارش های  $\bullet$ يک جدول محوري. (فصل 35)
- تغییرات دکمهی Office: دکمهی دایرهای شکل Office در سمت چپ نوار ریبون در اکسل 2007، جای خود را به دکمهی برگهای File داده است. این عمل مایکروسافت برای آشتی دادن کاربران آفیس بوده که نمي توانستند به ريبون هاي آفيس 2007 عادت كنند و مايكروسافت، كمترين كاري كه مي توانست انجام دهد، افزودن دکمهی برگهای File به ریبون و گنجاندن برخی فرمانهای پرکاربرد به درون آن، در نسخهی 2010 بود.
- بههنهسازی فرمتبندی شرطی: میلهی Data bar در فرمتبندی شرطی می تواند بهصورت سه بعدی و رنگی نمایش یابد تا میلهها، نمایش دقیقتری را ارائه دهند. (فصل 20)
	- ارتقای توابع: برخی توابع کاربرگی مالی و آماری اکسل، از نظر دقت اعداد بهبود یافتهاند.
- ارتقای توان ویرایش تصاویر: از این پس می توان کنترل بیشتری روی تصاویری که به کارپوشه افزودهاید داشته باشید، از جمله توانایی حذف اجزای غیرضروری پسiرمینهی یک تصویر.
- ابزار عکس برداری از صفحه: می توان بهسادگی، تصویر پنجرهای از یک برنامهی دیگر را گرفته و سپس آن را به درون یک کاربرگ انداخت.
- پیش نمایش عمل Paste: پس از کپی یک محدوده، فرمان Paste گزینههای گوناگونی را بههمراه پیش نمایش زنده از نتیجهی کار به نمایش می گذارد تا بتوان روی آن تصمیم گرفت.
- **سفارشیسازی ریبون**: با افزودن برگهها و گروههای ریبونی جدید به نوار ریبون میتوان آن را به سلیقهی خود آراست.
	- و**یرایش گر معادلات**: ایجاد و نمایش معادلات ریاضی (غیرمحاسباتی) و درج آنها در کاربرگ. (فصل 22)
- سرعت بیشتر: مایکروسافت موتور محاسباتی اکسل را ارتقاء داده است و فایلها کمی سریعتر باز میشود.
- ویژگی های امنیتی جدید: کارپوشههای دانلود شده از اینترنت یا پیوستهای ایمیل، در حالت Protected View (نمای حفاظت شده) باز میشود. می¤وان کارپوشهها را بهعنوان "معتبر" یا trusted درنظر گرفت تا نیازی به بایگانی در پوشههای ویژهی معتبر شناخته شده نباشد.
- Solver: اکسل 2010 دارای نسخهی جدیدی از افزونهی Solver (حلال معادلات) است که برای حل برخی مشكلات يبجيده مفيد است.
- ارتقای VBA: عملیاتی که برای اجرای ماکروهای XML قدیمی باید انجام میگرفت اکنون به صورت مستقیم به کمک فرمان های ماکروی VBA انجامپذیر است. افزون بر این، ضبط ماکرو اکنون برای اعمالی همچون فرمتبندی شکل نمودارها، شدنی است.

## أشنایی یا کاریوشه و کاربرگ

هر کاری که در اکسل انجام میدهید در یک فایل کارپوشه (workbook) انجام میگیرد که در پنجرهی خودش دیده می شود. می توان برحسب نیاز، چند پنجره ی کارپوشه را باز نگاه داشت. اکسل 2010 بهصورت پیش فرض از یسوند فایل xlsx. استفاده می کند. هر کارپوشه نیز از یک یا چند کاربرگ (worksheet) تشکیل شده و هر کاربرگ هم از سلولهای (cells) خودش ساخته شده است. هر سلول می تواند دربردارندهی مقدار، فرمول، یا متن باشد. کاربرگ دارای یک زمینهی نامحسوس ترسیمی نیز می باشد که برای نگهداشت نمودارها، تصاویر، و دیاگرامهاست. با کلیک روی برگههای (tab) زیرین پنجرهی کارپوشه، کاربرگهای درون آن کارپوشه، قابل دسترسی است. کارپوشهها می توانند صفحههای نمودارها را نیز در خود نگاه دارند. هر برگهی نمودار (chart sheet)، یک نمودار واحد را نمایش میدهد که البته با کلیک روی یک برگه قابل دسترسی است.

شکل زیر، برخی اجزای درون پنجرهی اکسل را نشان میدهد که در جدول 1-1 نیز توضیحات آن آمده است. اگر تازه یا به دنیای پر رمز و راز اکسل گذاشتهاید نهراسید؛ بهسرعت با بیشتر ابزارها و آیکنهای محیط آن آشنا خواهید شد.

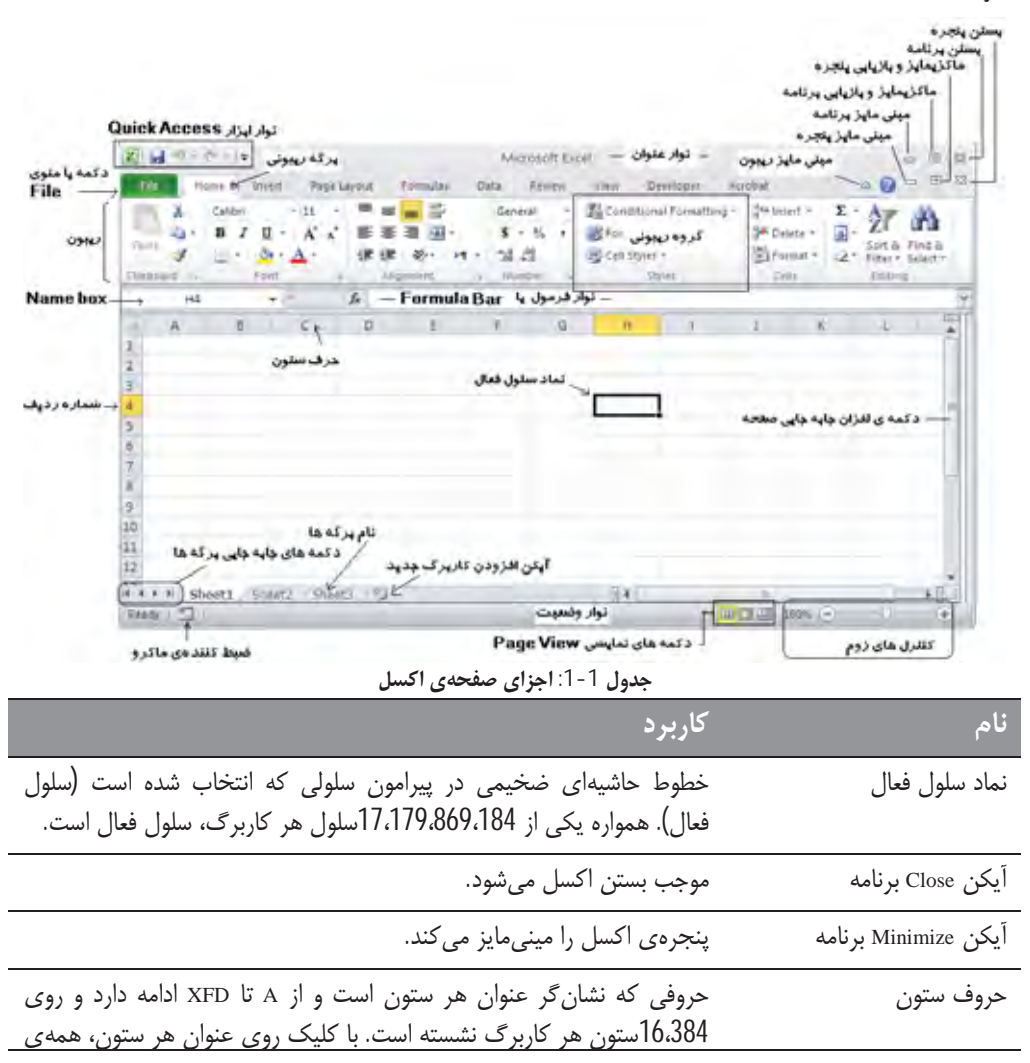

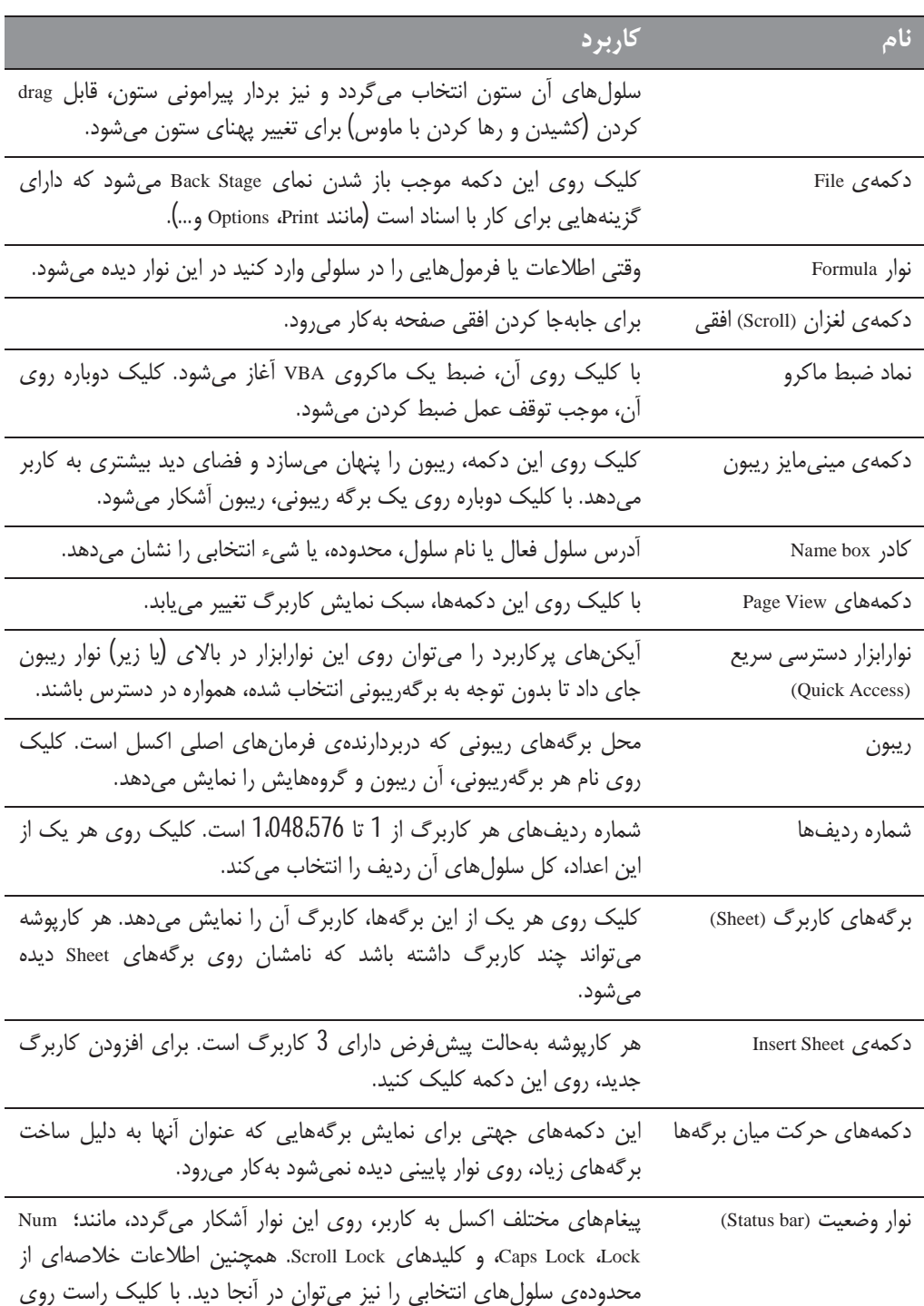

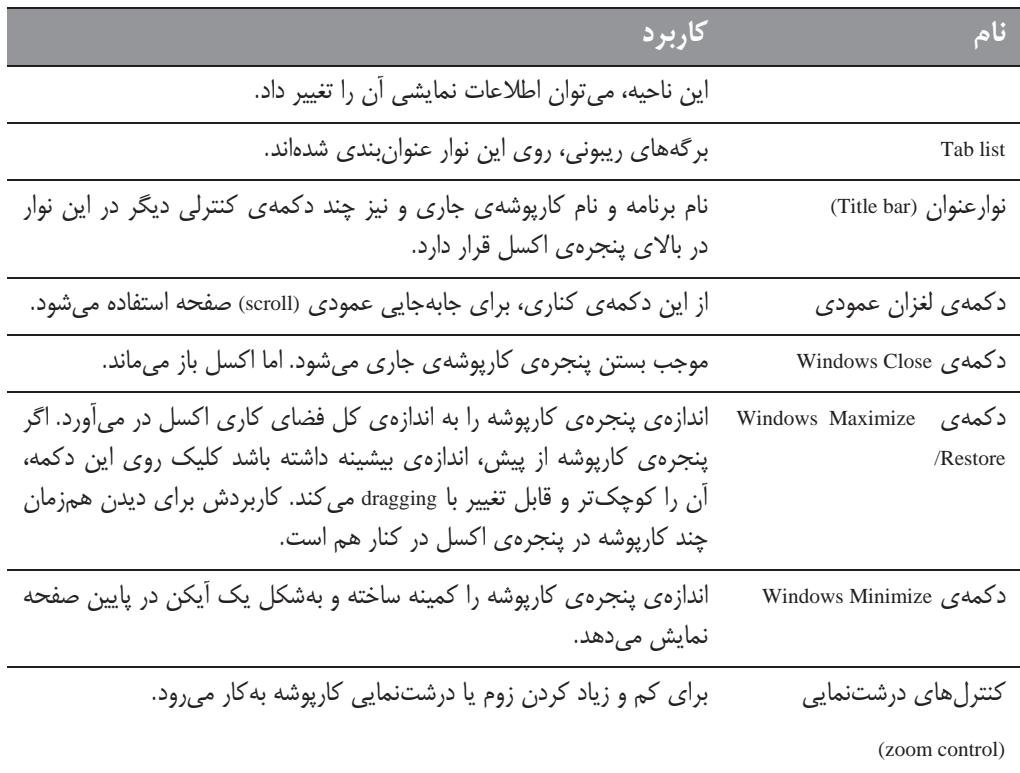

# حرکت در کاربرگ

در اینجا میخواهیم به روشهای مختلف حرکت روی سلولها<sup>1</sup> بپردازیم. هر کاربرگ از ردیفها<sup>2</sup> (از 1 تا 1048576) و ستونها<sup>3</sup> (از A تا XFD نامگذاری شده) تشکیل شده است. پس از ستون Z ستون AA قرار دارد و سپس ستونهای AC ،AB و… . پس از ستون AZ، ستون BA و BB و … آمده است و پس از ستون ZZ، ستون AAA و AAB و ... نشسته است.

هر سلول، در محل تقاطع یک ردیف و یک ستون جای دارد. در هر زمان، تنها یک سلول، سلول فعال است. سلول فعال، با بردار مشکی ضخیم پیرامون آن شناخته میشود و آدرس آن (حرف ستون و عدد ردیف) در کادر Name دیده میشود (شکل بعدی). بسته به روشی که برای حرکت در کارپوشه بهکار میبرید ممکن است بتوانید یا نتوانید هنگام حرکت، سلول فعال را تغییر دهید.

 ${}^{1}$ Cells  ${}^{2}$ Rows  $3$  Columns

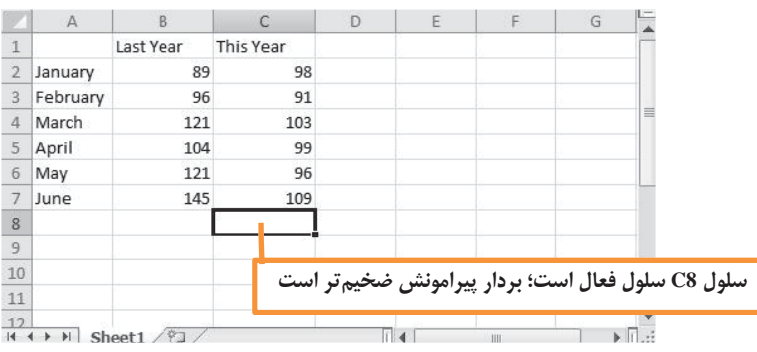

دقت کنید که سرتیترهای ردیفی و ستونی سلول فعال، به رنگ متمایزی درمی آید تا شناسایی ردیف و ستون سلول فعال را برایتان سادهتر سازد.

### حرکت با کیبورد

طبیعی است که برای حرکت درون کاربرگ می¤وان از کلیدهای جهتی کیبورد استفاده کرد و از سلولی به سلول دیگر رفت. جهت حرکت نیز درست همانند جهت دکمههای مزبور است. کلیدهای PgUp و PgDn نیز سلول فعال را یک پنجرهی کامل به بالا یا پایین میبرد.

می توان بدون تغییر سلول فعال نیز از کلیدهای جهتی کیبورد استفاده کرد. برای این کار، کلید Scroll Lock کیبورد را روشن کنید و سپس برای دیدن موقتی ناحیه دیگری از کاربرگ، کلیدهای جهتی مثل PgDn را فشرده و دوباره به سرعت، به محل پیشین بازگردید. می بینید که محل آدرسی سلول فعال تغییری نمی کند. برای بازگشت به محل سلول فعال، کافی است کلیدهای Ctrl+Backspace را بفشارید. در پاپان، دوباره Scroll Lock را بفشارید تا خاموش شود. هنگام روشن بودن این کلید، پیغام Scroll Lock در نوار وضعیت اکسل در پایین پنجره دیده میشود.

کلید Num Lock روی کیبورد، چگونگی رفتار کلیدهای ناحیهی عددی کیبورد را کنترل میکند. با روشن بودن آن، کلیدهای عددی آن ناحیه از کیبورد فعال می گردد. برخی کیبوردها دارای یک سری کلید جهتی مجزا هستند که در سمت چپ ناحیه کلیدهای عددی قرار دارد. وضعیت کلیدهای Num Lock تأثیری در این کلیدهای جهتی ندارد.

جدول 2-1 همه ی کلیدهای حرکتی درون کاربرگ اکسل را تشریح می کند.

جدول 2-1: کلیدهای حرکتی درون کاربرگ اکسل

| كليد                       | عمل                                        |
|----------------------------|--------------------------------------------|
| کلید (⊺)Up                 | سلول فعال، به یک ردیف بالاتر منتقل میشود.  |
| کلید (↓) Down              | سلول فعال، به یک ردیف پایینتر منتقل میشود. |
| كليد (←) Left يا Shift+Tab | سلول فعال، یک ستون به چپ منتقل میشود.      |

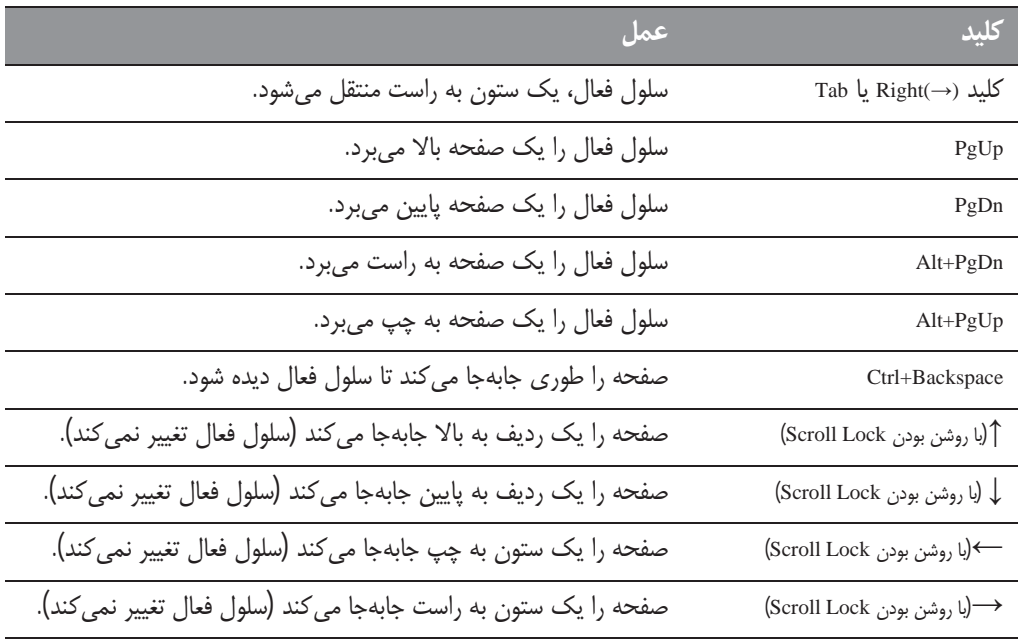

#### جابەجايى با ماوس

برای تغییر سلول فعال به کمک ماوس، روی سلولی دیگر کلیک کنید تا به سلول فعال تبدیل شود. اگر سلولی که برای فعال کردن می خواهید، در پنجرهی کارپوشه دیده نمیشود می توانید از دکمههای متحرک Scroll پیرامون صفحه استفاده کنید. برای جابهجایی به اندازهی یک سلول، روی یکی از دکمههای فلشی (مانند گ) کلیک کنید. برای جابهجایی به اندازهی یک صفحه کامل، در نوار Scroll کناری کلیک کنید (در فضای خالی دو طرف دکمهی لغزان Scroll). براي حركت تندتر صفحه، مي توانيد دكمه ي لغزان Scroll را با ماوس جابهجا كنيد.

اگر ماوس شما دارای دکمهی گردان است میتوانید برای حرکت عمودی صفحه، از آن استفاده کنید. همچنین اگر روی دکمهی گردان کلیک کنید و سپس ماوس را به جهت دیگری حرکت دهید، کاربرگ بهشکل خودکار، به همان جهت جابهجا میشود. حرکت تندتر ماوس، جابهجایی تندتر را موجب ميشود.

فشار كليد Ctrl هنگام استفاده از چرخ ماوس، موجب زوم كاربرگ مىشود. اگر ترجيح مىدهيد براى زوم كاربرگ، بدون فشار Ctrl از چرخ ماوس استفاده کنید، از مسیر File \ Options وارد برگهی Advanced در پنجرهی Excel Options شوید و کنار Zoom on Roll with Intellimouse تیک بزنید.

استفاده از دکمههای متحرک Scroll کناری یا جابهجایی صفحه با ماوس، تغییری در سلول فعال نمی دهد. بلکه تنها خود کاربرگ را حرکت میدهد. برای تغییر سلول فعال، باید پس از جابهجایی، روی یک سلول جدید کلیک کر د.